# MANUAL GRAFICO DE INSTALACION DEL SEGUIDOR SOLAR FEiNA, SF70-1EH

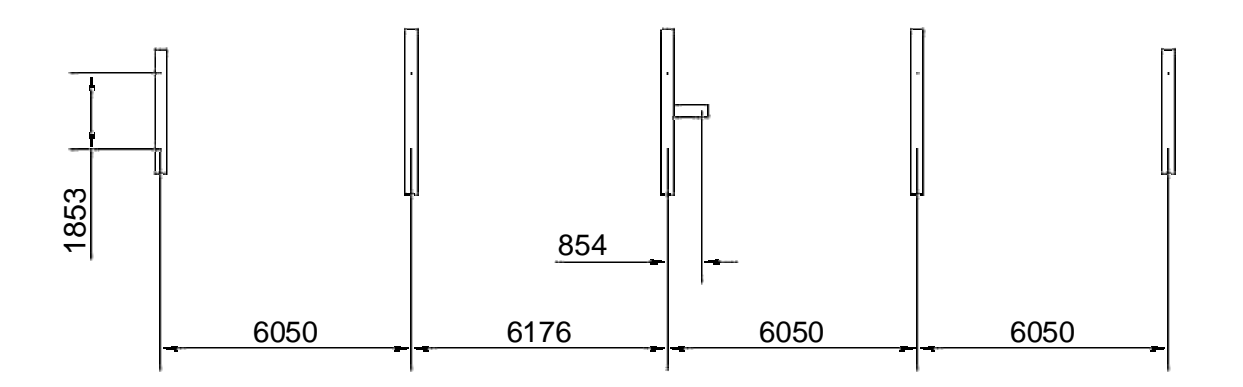

1 - Se ponen los bloques de hormigón, que si no se entierran, los tres bloques centrales pueden ser de 30x30x400 cm y los dos de las puntas de 30x30x300cm. De los bloques de hormigón saldrán unos espárragos roscados de M18 y unos 10 cm de largo exterior. Las medidas entre centro de espárragos están indicadas en el dibujo. Hay que poner de forma que el eje del seguidor quede alineado en Norte-Sur.

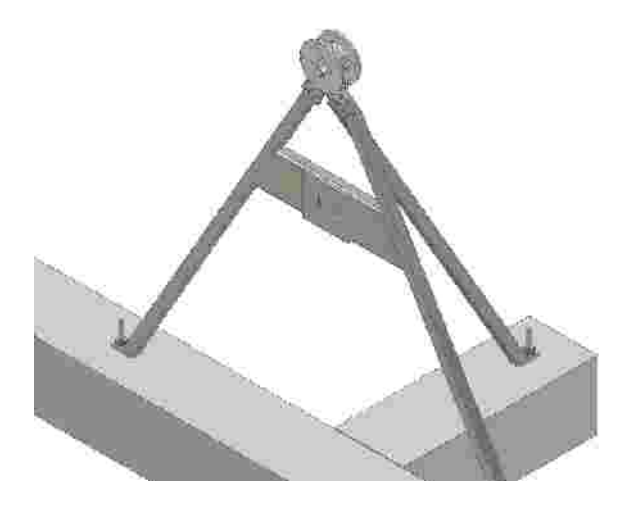

2-Se ponen los 3 pies centrales y conjunto giratorio de la parte de arriba.

3-Se hace lo mismo con los otros pies

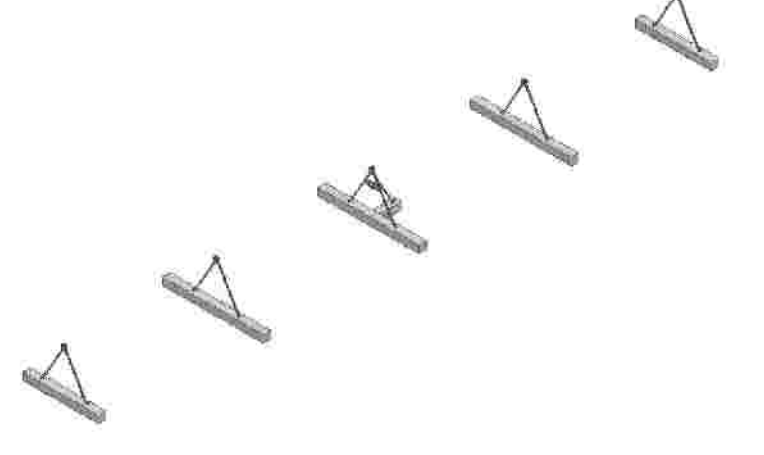

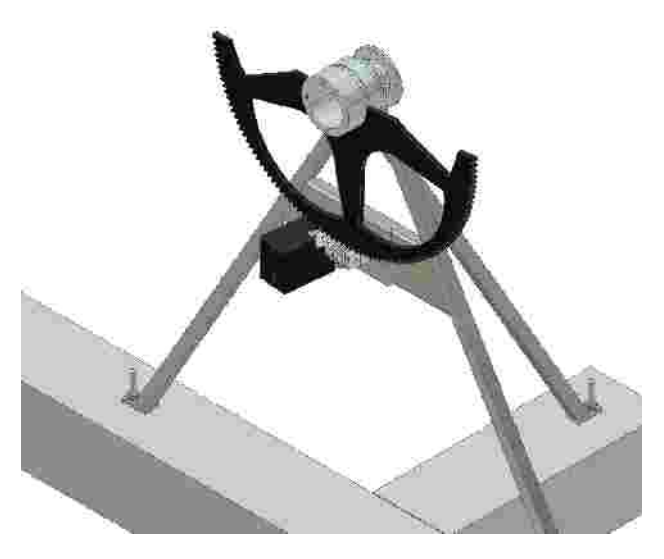

4-Se fija el conjunto de la rueda dentada y a continuación el conjunto motor con tornillo sin fin.

Comprobar, alimentando los motores a 12 voltios, que hagan todo el movimiento completo sin que se trabe ni tenga demasiado juego en ningún momento.

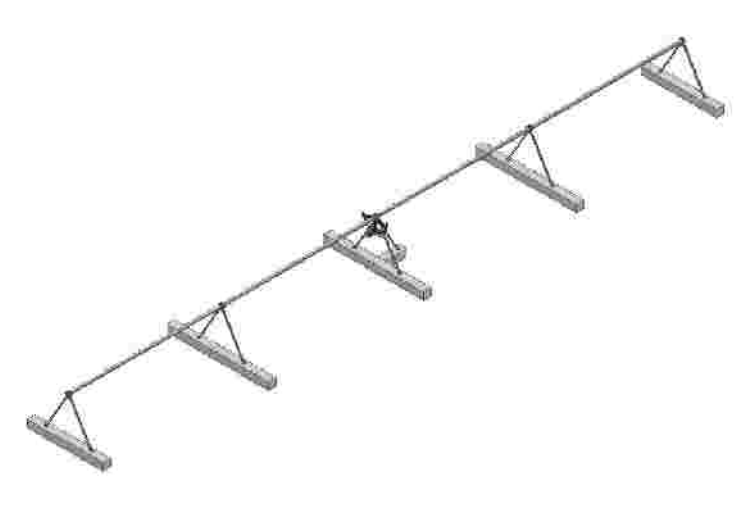

5 - Se ponen los tubos entre las patas, de forma que las barras que están soldadas longitudinalmente a los tubos, queden horizontales, como se puede ver dos imágenes más adelante.

El error de alineación entre dos tubos consecutivos tiene que ser inferior a 0,6º.

Se pone grasa en todos los engranajes y puntos de fricción. Se repite una o dos veces al año.

6 - Se ponen las barras transversales que sirven para sujetar los paneles, mediante las placas que se ven en la imagen siguiente. También los contrapesos que deben ponerse aproximadamente donde se muestra en la imagen.

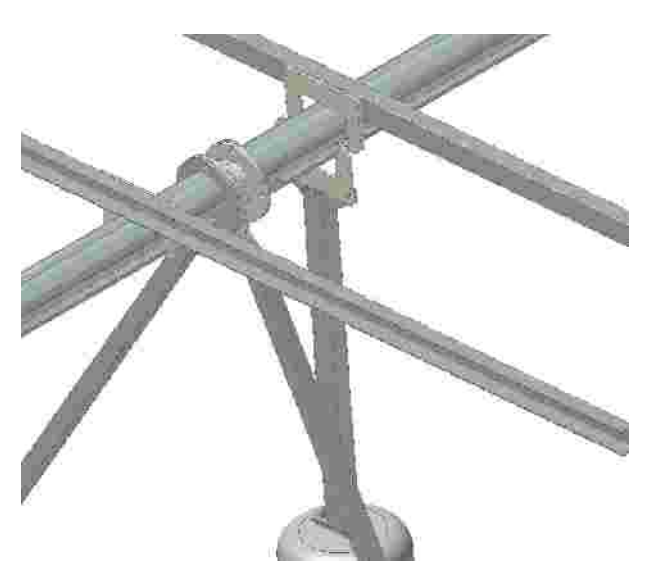

7 - detalle de cómo se ponen las barras y los contrapesos.

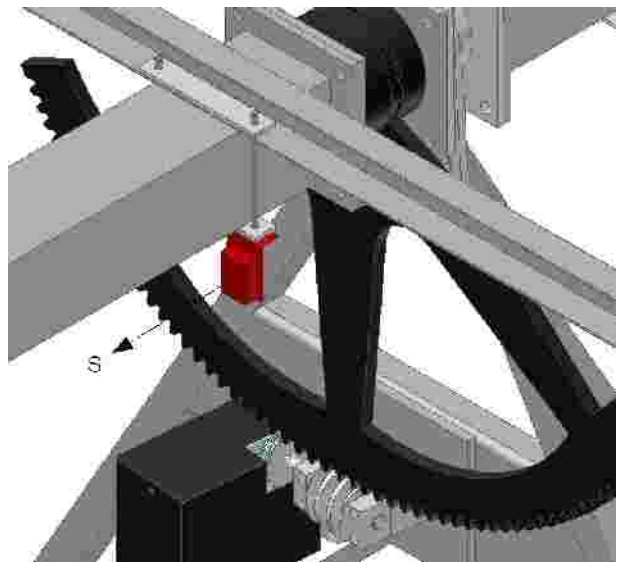

8 - A continuación se pone el inclinómetro con la orientación que se muestra en la imagen.

Se puede colocar en cualquier lugar de los 24 metros de eje del seguidor.

Se pone grasa a todos los engranajes. Se repite una o dos veces al año.

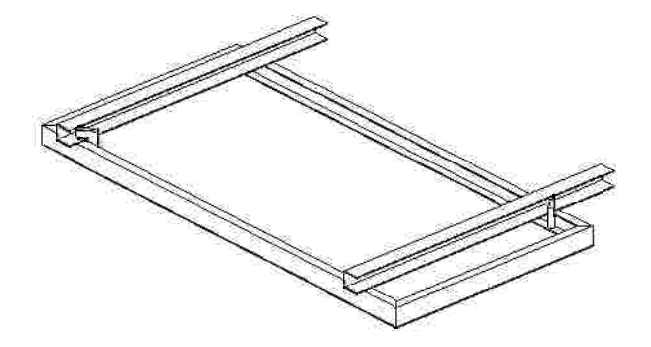

9 - Se montan los paneles con las bridas (anti robo) suministradas tal como se muestra en la figura.

Nota: Para una planta solar con muchos seguidores puede salir más barato, en lugar de poner los cimientos de hormigón, poner 5 vigas clavadas en el suelo. Nos lo podéis consultar.

## ELECTRONICA Y PROGRAMACION

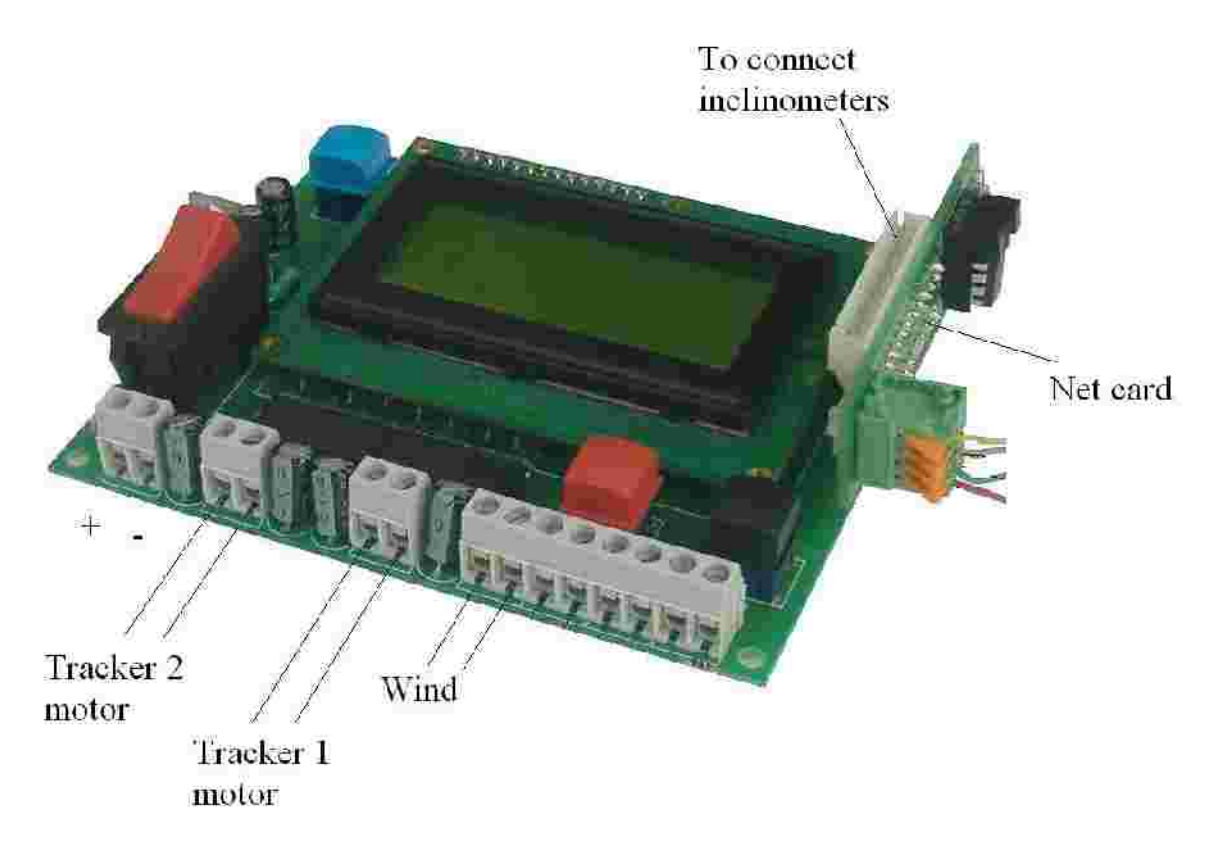

Se conecta un cable de 1 a 4 mm2 de sección (ver más abajo) en la regleta de conexiones de la izquierda (+ y -). Cuidado en no invertir la polaridad. Se hace pasar el cable por el orificio inferior de forma que quede bastante hermético.

En la imagen se muestra dónde van conectados los motores de los dos seguidores. Si la electrónica sólo controla un seguidor, sólo se conecta el nº 1.

A la derecha de la placa se conectan la placa de red (si se conectan los seguidores en red) y las placas de los inclinómetros. Un inclinómetro si sólo hay un seguidor y dos si hay dos seguidores.

El orden de conexión no importa. Se pueden poner primero los inclinómetros y encima la placa de la red o al revés.

#### Puesta en marxa

Si hay conectados el GPS y el control para red, solamente pulsando el interruptor de alimentación (izquierda de la imagen), el seguidor se pone en marcha i no se tiene que hacer nada más.

Que hace? Primero va al este hasta que encuentre el tope mecánico. Luego se va al oeste a encontrar el siguiente tope mecánico. Con esto ya tiene la referencia de todo el recorrido. Lo graba y ya nunca más necesitará volverlo a hacer. Después se pone horizontal. A continuación escucha los datos que le da el GPS (latitud, longitud, día y hora) i se pone en la posición que le corresponde.

Si no hay GPS o no escucha bien los datos, hará los mismos movimientos para referenciarse i se quedará parado horizontal.

Luego se para, se vuelve a pulsar el interruptor y aparece al cabo de 2 segundos, aparece la siguiente pantalla:

De la caja aparece un conjunto de cables con conectores en la punta. El conjunto se conecta al motor y a su microruptor.

> LON: E001°52`25`` 14/05/03 10:21 LAT: N41º42`50``

O sea, día, mes, año, hora, minuto, longitud y latitud.

Con el botón rojo cambiaremos el día. Cada vez que pulsamos aumentamos el número en una unidad. Cuando llegue a 31 se pondrá de nuevo a 0. Cuando tengamos el día correcto, con el botón negro pasaremos al siguiente valor a cambiar, el mes. Procederemos de la misma forma. Así como en el año, hora y minuto

**; Cuidado! Debemos poner la hora universal**. Haciendo doble click en el reloj de su ordenador, y seleccionando "zona horaria" tendrá una orientación de la hora universal (GMT) respecto a la hora de reloj de su país.

Con el mismo procedimiento pondremos la longitud y latitud del lugar, teniendo en cuenta que hay que poner este (E) u oeste (W) en la longitud y norte (N) o sur (S) en la latitud.

En cualquier momento, si los datos fueran correctos, con el botón azul pasaríamos directamente a la siguiente pantalla.

A continuación nos aparece:

Seguidor 1 Negro: este Rojo: oeste

Con los dos pulsadores podemos mover el seguidor nº 1 manualmente.

Con el pulsador azul:

Seguidor 2 Negro: este Rojo: oeste

Para mover el seguidor nº2

Volvemos a polsar el azul y aparecerá:

HOR:129 VER:000 LLU:085

Esto es sólo útil cuando se incorpora una sonda solar para concentración. Cuando está bien enfocado al sol, el valor de HOR es próximo a 128. El valor LLU es el valor de la luz. Si está por debajo de un valor determinado, la sonda no actúa y solo se mueve por programa astronómico.

Tanto con concentración como sin ella, con el pulsador **azul** pasaremos a la pantalla de funcionamiento normal. La cual estará siempre activada:

> 14/05/03 16:21 ANG:48,26º 1:48,15º 2:48,18º 00 00 328 310 08

En esta pantalla se presenta fecha, hora y minuto. Pulsando **negro** avanzaremos los minutos y pulsando el rojo los retrasaremos.

La siguiente línea es el ángulo calculado que tiene que tener los seguidores.

La tercera línea indica la posición que debe cada seguidor, el 1 y el 2. Si el seguidor está mirando al este, el ángulo será entre 0º y 90º. Cuando es horizontal, posición del mediodía, el ángulo es 90º y cuando está mirando al oeste, el ángulo es entre 90º y 180º. En el momento que sale el Sol es 0 º, al mediodía solar, que el seguidor estará horizontal, es 90 º y por la noche, cuando se pone, estará oeste a 180 º.

Los números de la cuarta línea son números de control. En todo caso el último número informa de los minutos que faltan para calcular la posición del seguidor y que se encienda, si fuera el caso, el motor.

Pulsando el azul volveremos a las pantallas anteriores para ajustar el seguidor encarado al Sol.

### AVISOS DE ERROR

Cuando el motor no funciona, o el seguidor se queda bloqueado o el interruptor falla, etc. la electrónica lo detecta y aparece en la pantalla un mensaje de error al mismo tiempo que desconecta el motor. Hay dos errores posibles:

ERROR 1: Este error aparece en la pantalla cuando la electrónica ha mandado poner en marcha el motor del seguidor 1 hacia al este, y durante varios segundos no ha detectado ningún cambio de posición del seguidor. De donde se deduce que puede pasar una de las siguientes cosas.

A) El motor no funciona

B) Fallan las conexiones del motor

- C) El inclinómetro no funciona
- D) Las conexiones del inclinómetro fallan.

E) El seguidor está bloqueado y por tanto no se mueve.

ERROR 2: lo mismo que el error 1, pero en dirección oeste ERROR 3: el seguidor 2, en dirección este ERROR 4: el seguidor 2, en dirección oeste

# CONFIGURACIÓN DE ALGUNOS PARÁMETROS

Por defecto este seguidor ya viene configurado para que funcione perfectamente, pero tiene una gran flexibilidad para adaptarse a muchas circunstancias. Cambiando el valor de algunas variables podremos ampliar o corregir funciones.

Si queremos cambiar variables debemos hacer lo siguiente:

Pulsar el interruptor de encendido y antes de que pasen 2 segundos conectado, pulsar el botón **rojo**.

Nos aparecerá una pantalla en la que hay 8 valores, de la A hasta la H. Con el pulsador **rojo** podremos cambiar cada valor y con el negro podremos pasar al valor siguiente. Cuando llegamos al valor H, pulsando el negro iremos a la siguiente pantalla donde aparecerán los valores de la I hasta la P, y por el mismo método una tercera pantalla con los valores de la Q hasta la Y.

Algunas variables no tienen ninguna utilidad para esta aplicación, otras sí. Aquí se enumeran las distintas variables y su utilidad:

: Velocidad del reloj. Por defecto esta variable está a 128, los valores van de 0 a 256. Si el **A** reloj tiende a adelantarse, bajar el valor de la variable (127, 126, 125 ...). Para cada unidad que bajamos, el reloj retrasará 1,38 segundos diarios. Al revés si aumentamos el valor.

: (sólo para sonda de concentración) Valor de la luz a partir de la cual se considera que hace **B** sol. Por defecto 76. Para ajustar este valor, que puede cambiar según la sonda: se enfoca al seguidor hacia el Sol cuando hay un cielo claro y está a más de 30 º por encima del horizonte. Se anota el valor "LLU" que hay en la tercera pantalla. Se queda 20. Este valor es el que se ha de entrar en B. Por ejemplo, si en la pantalla vemos 94, pondremos la variable B en 74.

: Inclinación mínima del seguidor respecto a la vertical. Por defecto está a 22 º. El rango va **C** de 5 a 85 º.

: (sólo para sonda de concentración) Histéresis. Se puede poner 3, si se quiere mucha **D** precisión, o hasta 25 si se quiere poca. Menos de 3 el seguidor puede ser inestable. En la pantalla donde hay "HOR, VER, LLU", las dos primeras cifras indican, en el eje vertical y horizontal, un valor de desviación respecto al enfoque perfecto al Sol. Este valor ideal es el 128. Si el valor de histéresis lo ponemos, por ejemplo a 10, tendremos que siempre estará entre 118 y 138.

: Ninguna aplicación **E**

: Ninguna aplicación **F**

: Tiempo, en minutos, entre movimientos del seguidor. Se puede programar entre 1 y 98 **G** minutos. Si está a 30 minutos, significa que cada 30 minutos calculará la posición del Sol y si le corresponde, moverá el seguidor. En la pantalla de funcionamiento normal el número que hay en la cuarta línea a la derecha indica el número de minutos que faltan para el siguiente cálculo.

: Idioma. De 1 a 4. El 1 es el Español. **H**

: Activación posición nocturna. Si está a 0 el seguidor hará su movimiento normal diurno y **I** por la noche, cuando el Sol se haya puesto, volverá atrás hasta el este, quedando el seguidor en posición próxima a la verticalidad (por defecto a 22 º). Si está a 1, por la noche el seguidor se pone horizontal. Esto puede ser útil para dificultar el acceso a los paneles evitando robos.

: (sólo para sonda de concentración) Período de medición del sensor del Sol, en minutos. Si **J** se pone el valor 82 (por defecto) medirá cada 10 segundos.

: Ninguna aplicación **K**

: Un valor que tiene a ver con la velocidad de giro del seguidor. Este valor es el que se **L**utilizará el sistema para saber si el motor va más rápido o más lento de lo normal, y si ha quedado casi paradoy ha saltado a Error. Para el SF70, el valor tiene que ser 10,9 y para el SF40 tiene que ser 15,3

: Ninguna aplicación **M**

: Ninguna aplicación **N**

: Máxima verticalidad que alcanza el seguidor cuando choca en el topando del eje de **O** inclinación. Por defecto son 4 º (respecto a la vertical).

: (sólo cuando se trata de una planta donde los seguidores estén conectados en red). N º de **P** identificación del seguidor.

: Angulo, respecto a la vertical, al que se pondrá el seguidor cuando se active la protección **Q** por viento. Por defecto 89º

R: backtracking. Esta variable es para que se puedan poner los seguidores muy cerca entre sí, de forma que por la mañana y por la tarde, la electrónica calcula la inclinación óptima para que no se hagan sombras. El valor que hay que poner es la relación entre ejes de seguidor dividido por anchura de paneles en cada seguidor. Por ejemplo, si tenemos que entre seguidores la distancia es de 7,5 metros, la anchura es de 3 metros, la variable debe ser 7,5 / 3  $= 2.5.$ 

Si el valor que se pone es inferior a 1.0, la máquina entenderá que no se hará backtracking.

: Si es 1, sólo controlará 1 seguidor, si es 2 una única controladora controlará 2 seguidores. **S**

: Ninguna aplicación **T**

: Ninguna aplicación **U**

: Ninguna aplicación **V**

: Tiempo, en minutos, que se pondrá horizontal el seguidor si se le da la orden por motivo **X** de viento. Por defecto 60 minutos. Valores a ajustarse de 10 a 250 minutos.

: Según número de identificación de red. Sirve para hacer grupos que obedezcan por igual a **Y** un pedido desde la unidad de control de red. Si por ejemplo, a un grupo de 10 seguidores le ponemos 88, cuando enviamos una orden desde la central, obedecerán todos los 10 seguidores.

AA: Ninguna aplicación

: Tema seguridad de funcionamiento y para poder usar Supercondensadores en lugar de **AB** baterías. Es el voltaje mínimo de funcionamiento. Si baja este voltaje, el seguidor se para en espera que suba hasta llegar al valor que se le haya puesto a AC. El valor por defecto es de 9,00 V.

: Voltaje a partir del cual el seguidor vuelve a funcionar normalmente. Por defecto 12,0 **AC** AD: Ninguna aplicación

En la electrónica hay una regleta de dos contactos, señalada con "wind" en la imagen arriba mostrada, que si se cierra el circuito entre estos dos contactos, el seguidor se nos pondrá horizontal durante el tiempo programado. Si disponemos de un anemómetro que a una determinada velocidad del viento cierre un circuito, nos permitirá usar este sistema para mayor protección contra vientos.

Si el seguidor está conectado en red, esto no hace falta, ya que es el control central quien tiene el anemómetro y da la orden del viento.

También hay una regleta que cuando detecta un error en el funcionamiento, da una señal.

#### **Inicialización AUTOMÁTICA**

La primera vez que enchufamos el aparato hará automáticamente la inicialización. Si lo queremos hacer posteriormente, tendremos que hacer lo siguiente

Pulsar el interruptor y antes que pase un segundo, pulsar un instante el botón azul.

Si hay GPS y queremos que tome los datos del GPS y se posicione el seguidor, haremos lo siguiente:

Pulsar el interruptor y antes que pase un segundo pulsar el botón azul durante mas de 5". Al dejarlo tomará los datos del GPS y se posicionará.

Cada día, por la noche, el GPS actualizará la hora exacta.

Todas las funciones, incluyendo la inicialización por GPS, se pueden hacer des del comando central que conecta todos los seguidores de una planta en red (Versión A01)

> Trackers Feina SL, Fàbrica el Molinet s/n 08250 Sant Martí de Torruella (Barcelona) Tel: + 34 93 8361827 feina@tracker.cat http://www.tracker.cat CE